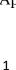

Apply a suitable gradient for the background.

Place the images according to the given poster. Apply the Feather value as 50PX when select the 3. "Image02.jpg". [20 Marks]

[02 Marks]

## **University of the Visual & Performing Arts**

Bachelor of Performing Arts (Honours) Degree 2<sup>nd</sup> Year Examination - 2019/2020 **Faculty of Dance and Drama** 

**DDIT 23012 - Multimedia Applications for Performing Arts** 

|         | Question No. |                       | PART A           | PART B | Total |
|---------|--------------|-----------------------|------------------|--------|-------|
|         | Marks        | <b>First Examiner</b> |                  |        |       |
|         |              | Second Examiner       |                  |        |       |
| Registr | ation No:    |                       | Duration: 2 hour |        |       |

**Instructions:** 

- This paper contains 03 pages including Part A and Part B. •
- Answer all questions.
- Save all files in the folder created using your index number. (Ex. DD-19-XXX)
- All required Resources have been given in common drive "Resources Session XX".
- Copy and paste all images and videos to your folder.

#### **Questions Answered** Indicate by a cross $(\mathbf{X})$

1.

2.

i.

ii.

Height – 20 Inch

Width – 15 Inch

|                                                          | Questions |        |
|----------------------------------------------------------|-----------|--------|
| To be completed by the candidate by marking a cross (×). | Part A    | Part B |

Part A – Photoshop

Design the following poster using given source files.

[50 Marks]

iii. Color mode – CMYK iv. Resolution - 50 pixels/ Inch

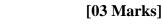

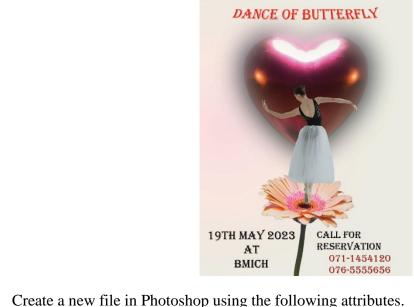

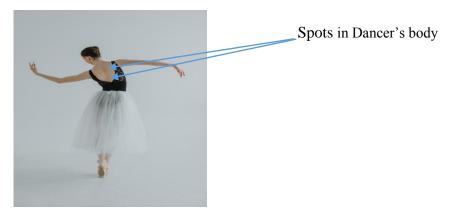

5. Add text to the poster as follows.

#### [16 Marks]

| Text<br>DANCE OF<br>BUTTERFLY | Properties<br>Type – Algerian / Size – 293pt / Align – Center<br>Color – R -252 G – 15 B – 15<br>Wrap text style – Shell Lower |
|-------------------------------|----------------------------------------------------------------------------------------------------|
| 19 <sup>тн</sup> МАҮ 2023 АТ  | Type – Algerian / Size – 184pt /Align – Center                                                                                 |
| ВМІСН                         | Color – R -14 G -3 B -3                                                                                                    |
| CALL FOR                      | Type – Algerian / Size – 160pt                                                                                                 |
| RESERVATION                   | Color – R -14 G -3 B -3                                                                                                    |
| PHONE NUMBERS                 | Type – Algerian /Size – 160pt / Align – Center<br>Color – R -154 G -7 B -38                                                    |

6. Save the image as **jpg AND psd** file into your folder using your student number.

(Ex: **DD-19-001**)

### [04 Marks]

# Part B – Premier Pro[50 Marks]Create a 1 minute video clip about "Sri Lankan Beaches" using the following instructions.

- 1 Create a new Premier pro project and save it using your student number. [05 Marks]
- 2 Import the given video files to the project. You are free to select the content of your video related to the given topic. At least three video clips should be used. Total duration should be 1 minute.

[15 Marks]

- 3 Remove the existing audio files and use the given audio file for background music. [05 Marks]
- 4 Insert any two video transitions to the video clip.
  5 Insert the topic of the video "Sri Lankan Beaches" at the beginning of the video.
  6 Insert your Student number at the end of the video.
  [10 Marks]
  [05 Marks]

Save your project file.

.....

2023.06.01